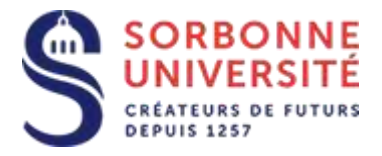

Direction du Système d'Information

## Procédure d'installation de la messagerie ZIMBRA sur Iphone.

Installation de la messagerie ZIMBRA sur Iphone:

L 'installation de la messagerie ZIMBRA nécessite les éléments suivants :

- Votre adresse de messagerie en prenom.nom@sorbonne-universite.fr
- Votre **identifiant** ainsi que votre **mot de passe**
- Et l'adresse du **serveur** de la messagerie ZIMBRA : [zcs.sorbonne-universite.fr](https://zcs.sorbonne-universite.fr/)

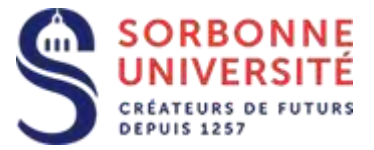

Ouvrez les **Règlages** Iphone et sélectionnez **Mots de passe et Comptes**, puis **Ajouter un compte**…

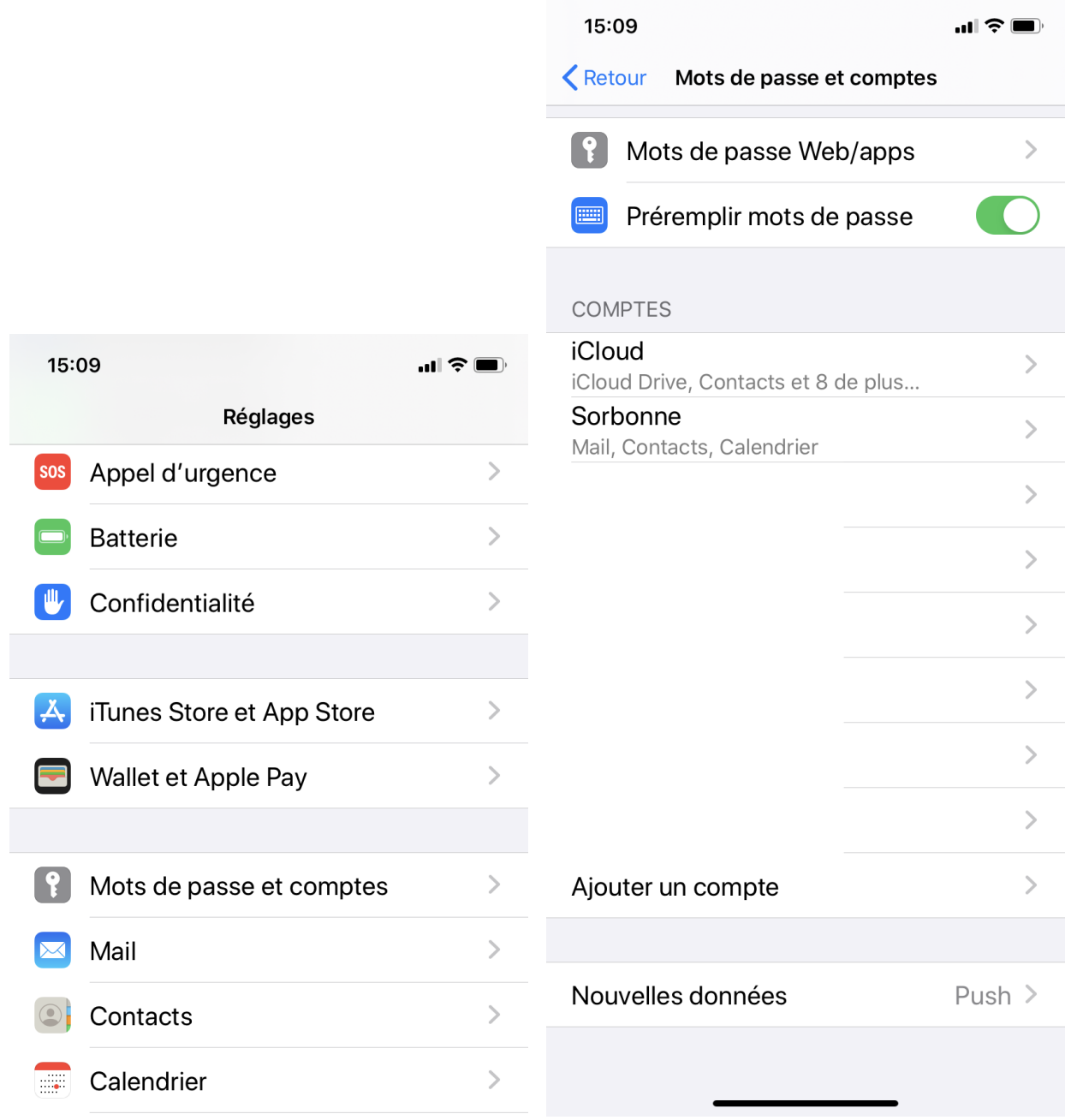

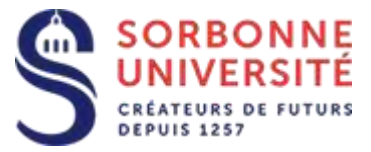

## Sélectionnez **Microsoft Exchange** , puis saisissez votre **adresse email** et une **Description**,

## puis cliquez sur **Suivant**.

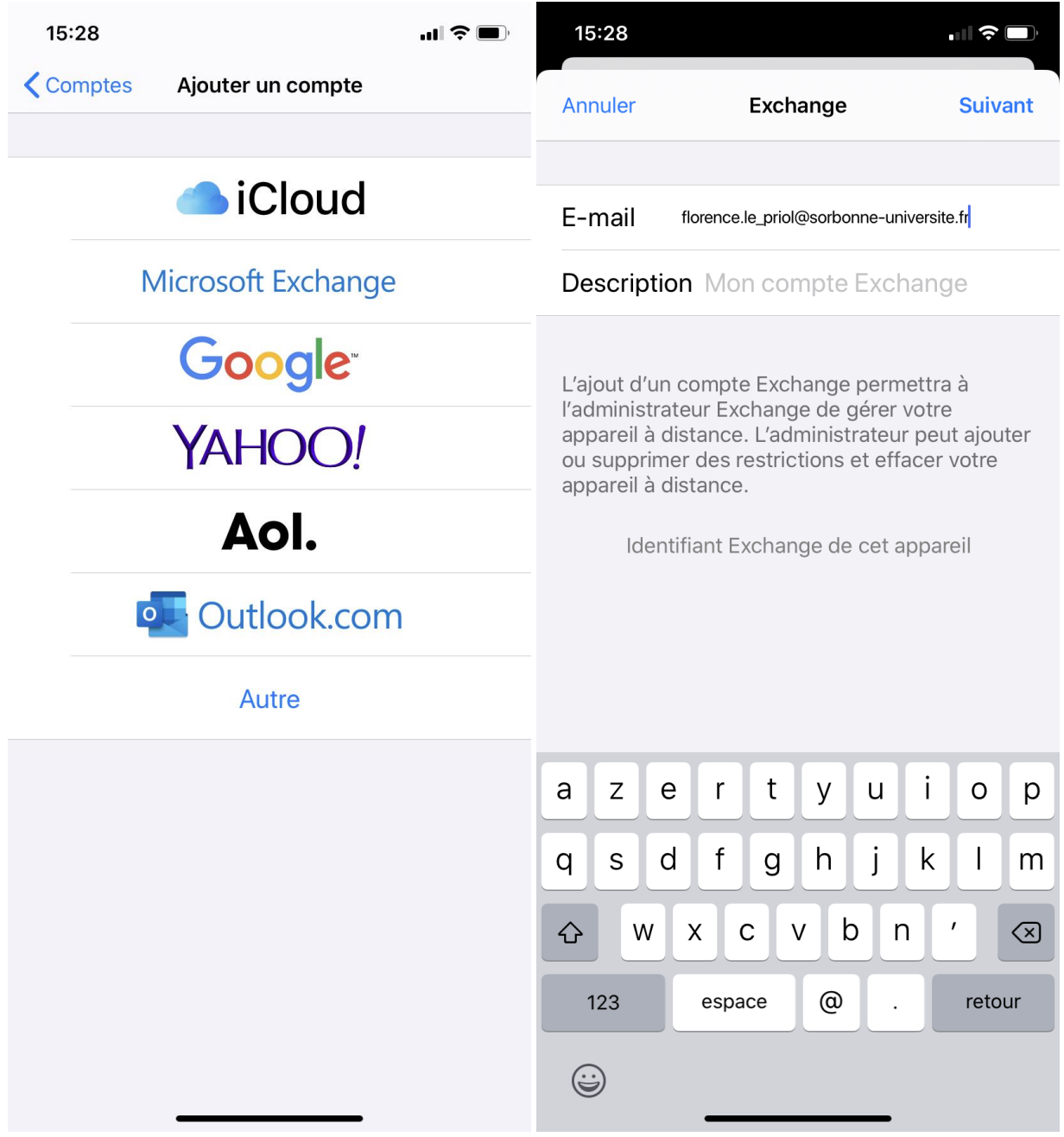

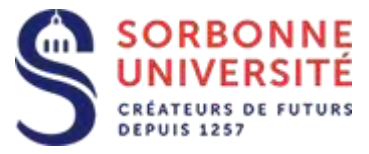

## Sélectionnez **Configurer Manuellement**, puis validez.

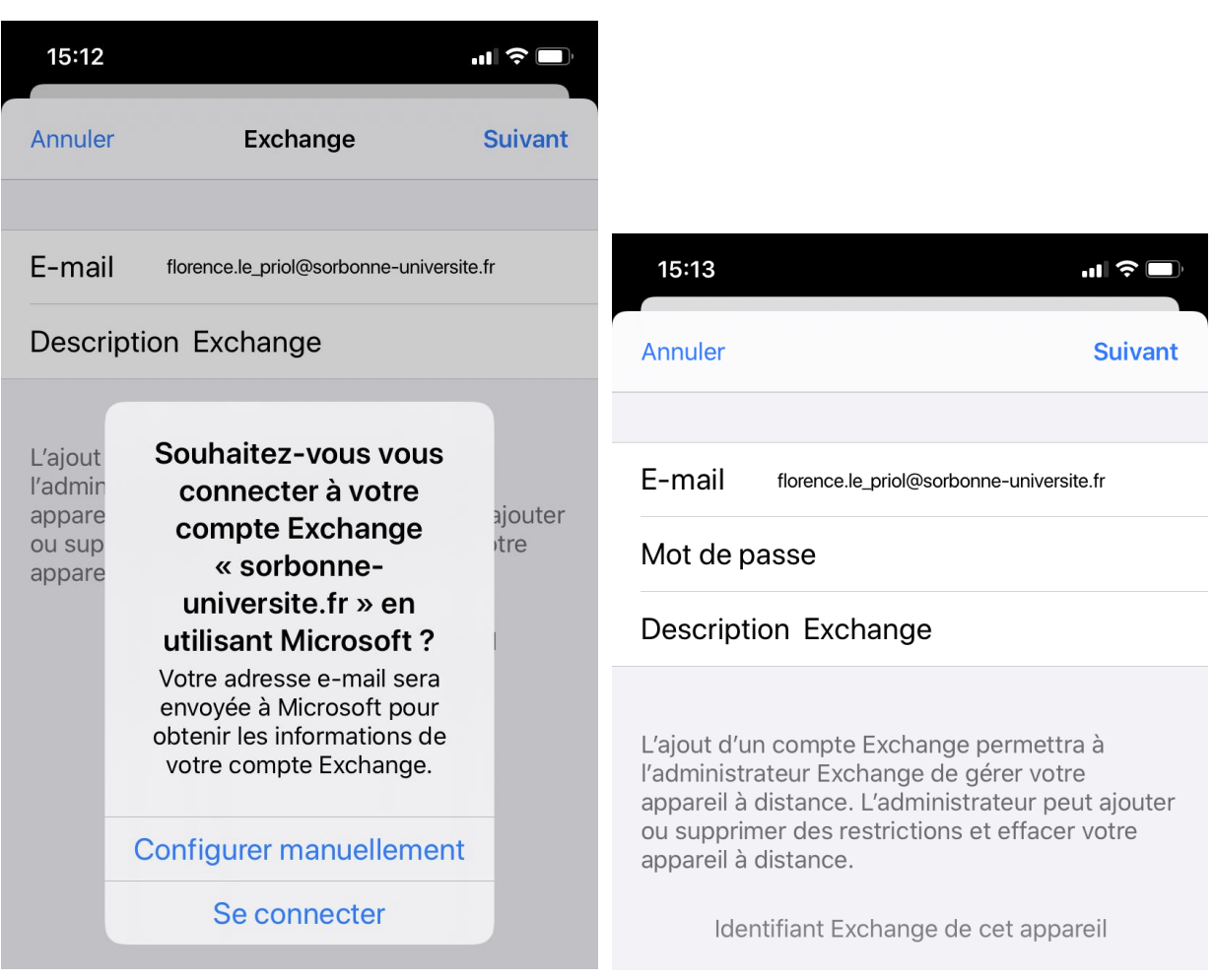

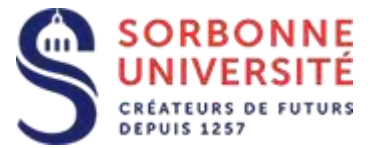

Indiquez le nom du serveur : **zcs.sorbonne-universite.fr**, votre identifiant (**v**nnn ou basé sur votre nom), cliquez sur **suivant** , puis sélectionnez les éléments que vous souhaitez synchroniser (**Mail**, **Contacts**, **Calendriers…**), puis cliquez sur **Enregistrer**.

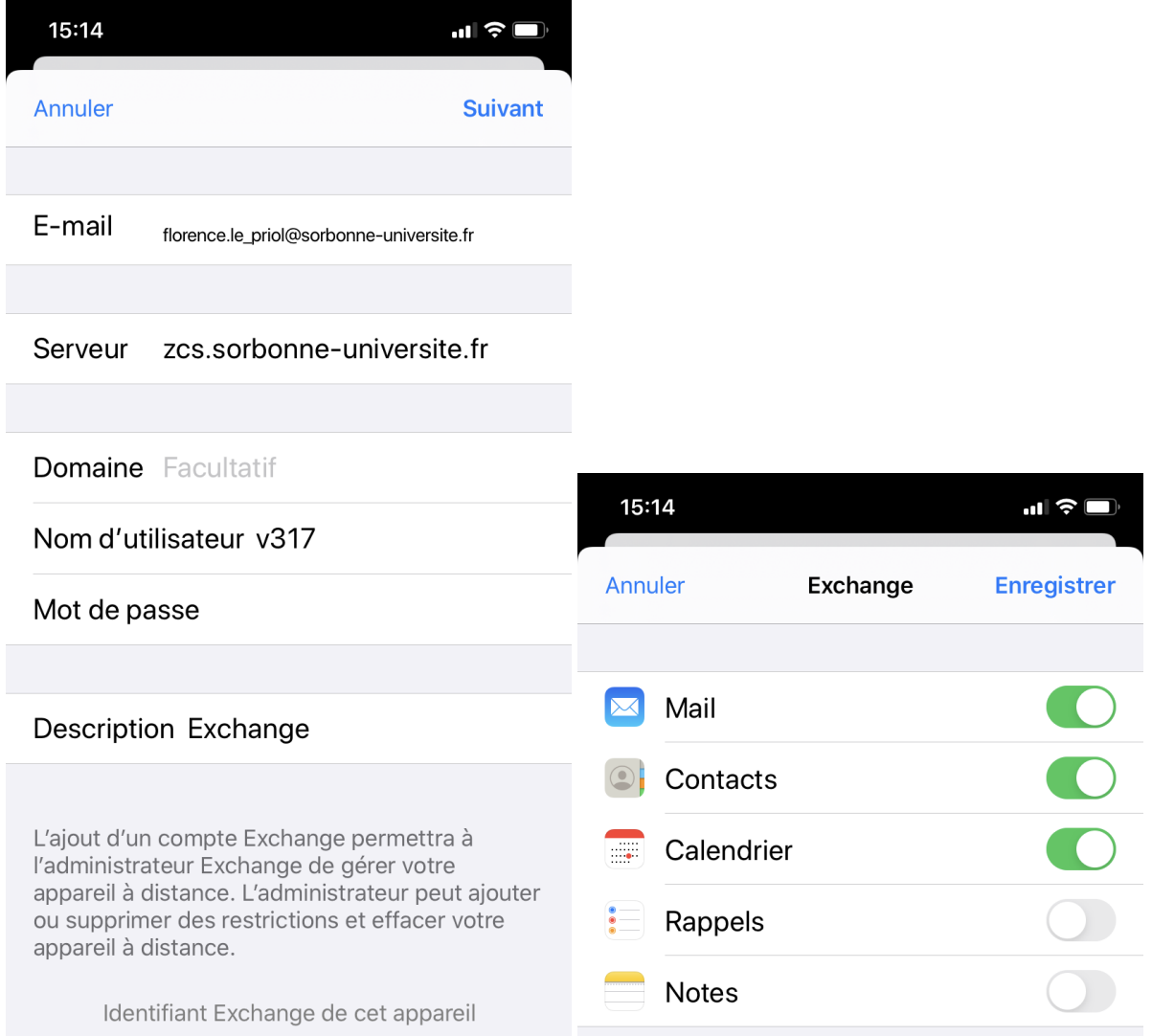